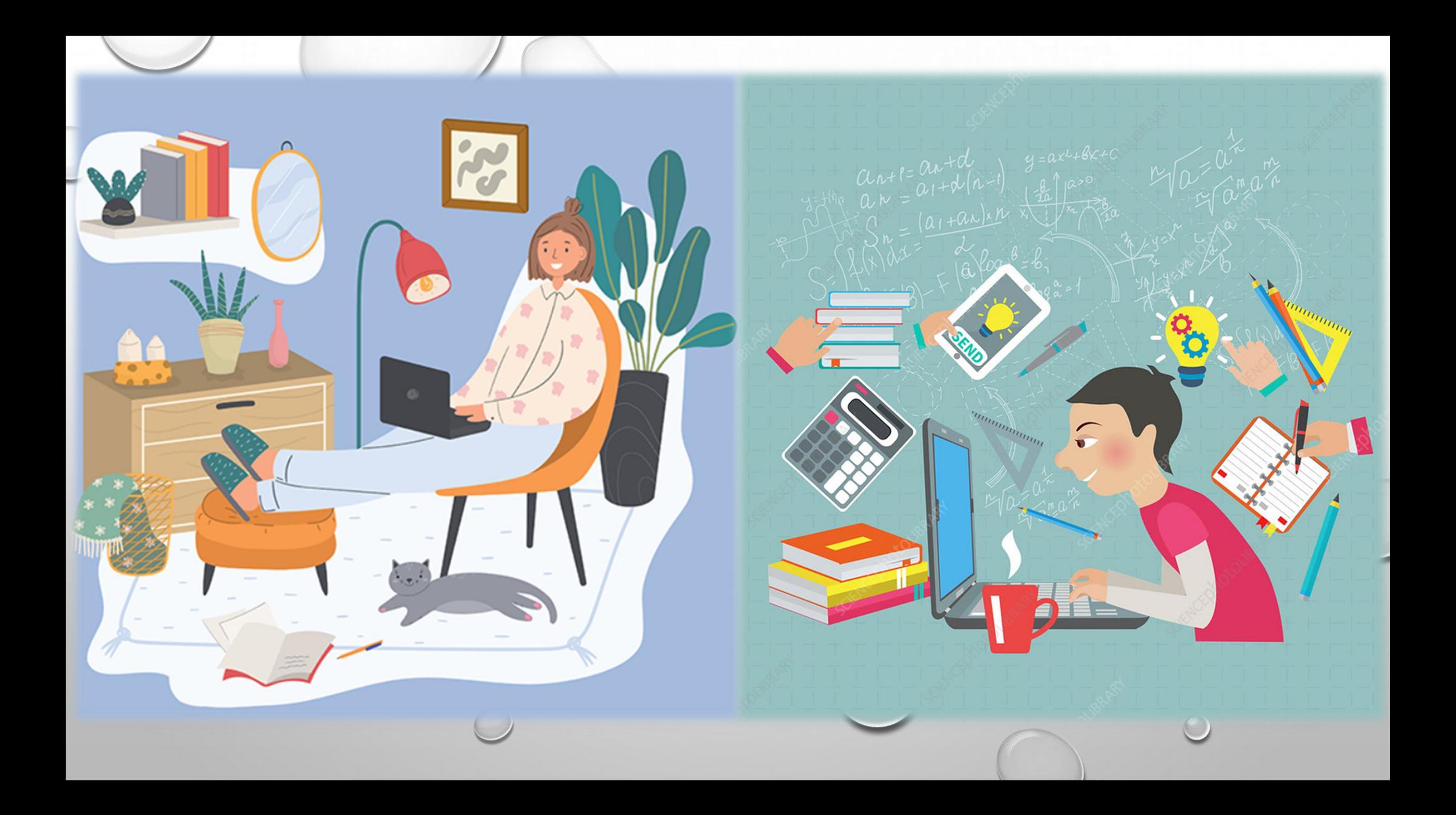

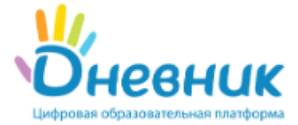

# ССЫЛКА НА ПОШАГОВЫЕ ИНСТРУКЦИИ

Главная Отправить запрос Войти

Портал службы поддержки > Сотрудникам > Педагогам и преподавателям

# Педагогам и преподавателям

Подписаться ▼

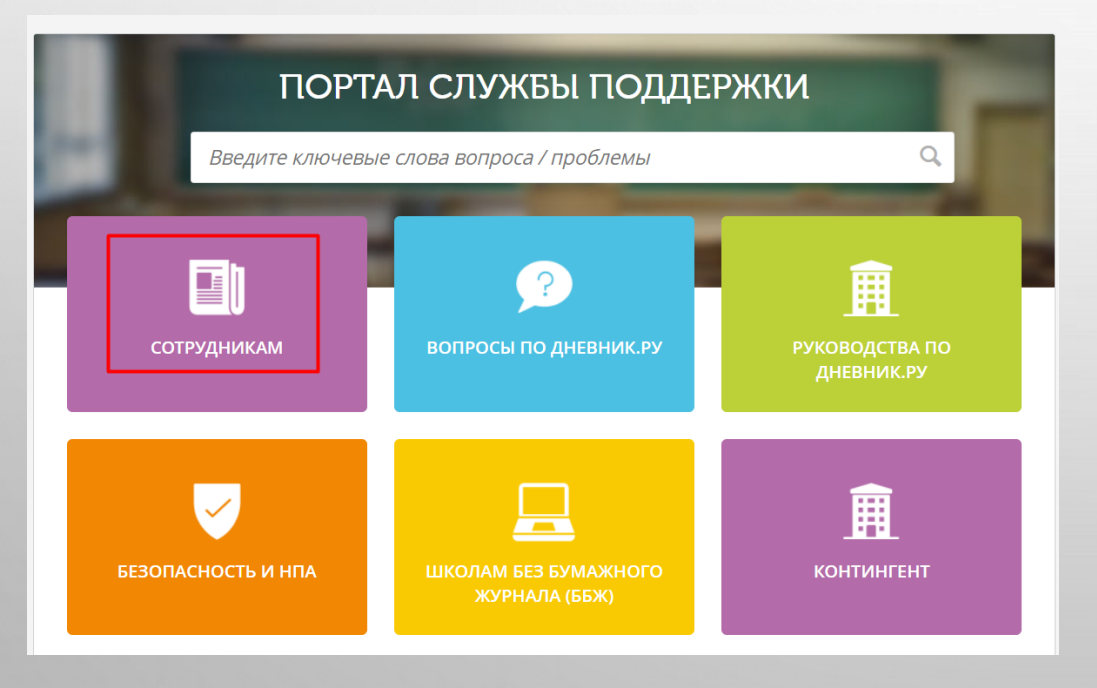

### Педагогам и преподавателям

- Мобильное приложение Дневник.ру для сотрудников
- Мобильная версия Системы для сотрудников
- Модуль «Тесты»
- Печатная версия журнала дополнительного образования
- Печатная версия классного журнала общеобразовательной организации
- Чем интересна обновленная главная страница сотрудника?

## ВОЗМОЖНОСТИ ДЛЯ РАБОТЫ С СЕРВИСОМ ONEDRIVE!

#### Редактирование домашнего задания

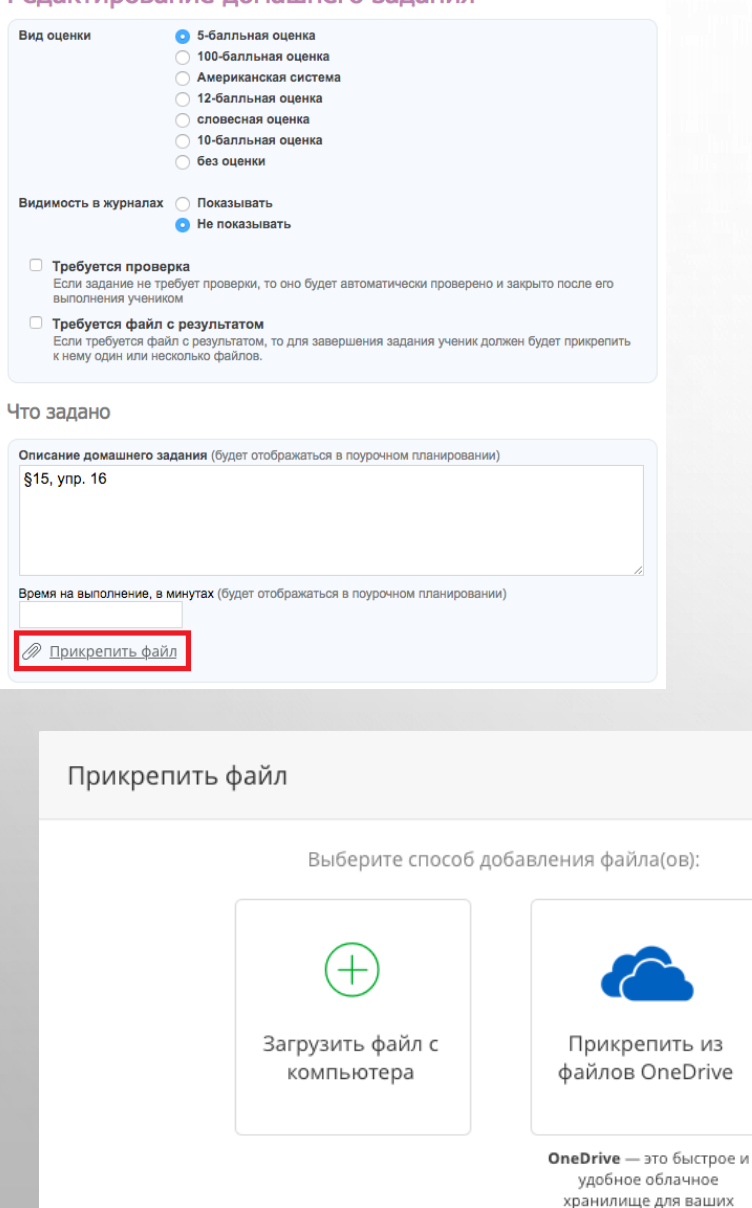

документов

## Домашнее задание

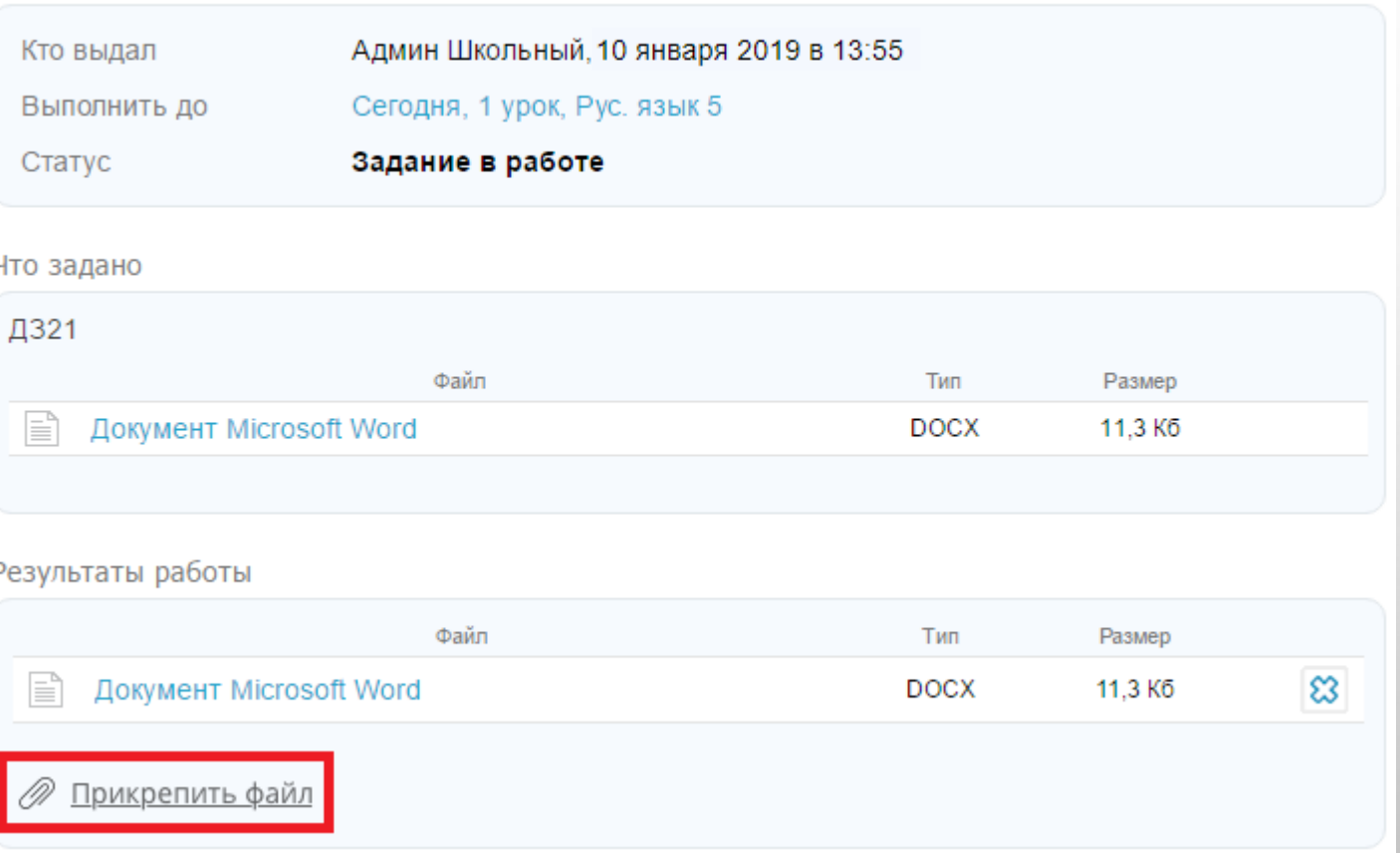

**Примечание:** подробнее о том, как загружать файлы в OneDrive, ра[сс](https://help.dnevnik.ru/hc/ru/articles/216517827)казано в статье [«Инструкция для](https://help.dnevnik.ru/hc/ru/articles/216517827)  [работы с](https://help.dnevnik.ru/hc/ru/articles/216517827) [Office](https://help.dnevnik.ru/hc/ru/articles/216517827) [365 OneDrive](https://help.dnevnik.ru/hc/ru/articles/216517827)[»](https://help.dnevnik.ru/hc/ru/articles/216517827).

# «КНИГА ДЛЯ ЗАНЯТИЙ» ИЛИ ONENOTE CLASSNOTEBOOK

- **ЧТО ТАКОЕ «КНИГА ДЛЯ ЗАНЯТИЙ»?**
- **ONENOTE CLASSNOTEBOOK ИЛИ «КНИГА ДЛЯ ЗАНЯТИЙ» - СПЕЦИАЛЬНЫЙ СЕРВИС ДЛЯ ОРГАНИЗАЦИИ УЧЕБНОЙ РАБОТЫ КЛАССА**, РАЗРАБОТАННЫЙ НА ОСНОВЕ OFFICE365 ONENOTE (CLASS NOTEBOOK).
- «КНИГА ДЛЯ ЗАНЯТИЙ» ПОЗВОЛЯЕТ ПРЕПОДАВАТЕЛЯМ ЗА СЧИТАННЫЕ МИНУТЫ ПОДГОТОВИТЬ ОБРАЗОВАТЕЛЬНУЮ СРЕДУ ДЛЯ ОБУЧАЮЩИХСЯ: СОЗДАТЬ ЛИЧНОЕ ПРОСТРАНСТВО ДЛЯ КАЖДОГО УЧАЩЕГОСЯ, БИБЛИОТЕКУ СОДЕРЖИМОГО ДЛЯ РАЗДАТОЧНЫХ МАТЕРИАЛОВ, А ТАКЖЕ ОБЛАСТЬ ДЛЯ СОВМЕСТНОЙ РАБОТЫ НА ЗАНЯТИЯХ И ОБСУЖДЕНИЯ ТВОРЧЕСКИХ ЗАДАНИЙ. ПРИ ЭТОМ ОБМЕН РАБОТАМИ ПРОИСХОДИТ В АВТОМАТИЧЕСКОМ РЕЖИМЕ. [Подробнее](https://help.dnevnik.ru/hc/ru/articles/226896087--%D0%9A%D0%BD%D0%B8%D0%B3%D0%B0-%D0%B4%D0%BB%D1%8F-%D0%B7%D0%B0%D0%BD%D1%8F%D1%82%D0%B8%D0%B9-%D0%B8%D0%BB%D0%B8-OneNote-Classnotebook-) [здесь](https://help.dnevnik.ru/hc/ru/articles/226896087--%D0%9A%D0%BD%D0%B8%D0%B3%D0%B0-%D0%B4%D0%BB%D1%8F-%D0%B7%D0%B0%D0%BD%D1%8F%D1%82%D0%B8%D0%B9-%D0%B8%D0%BB%D0%B8-OneNote-Classnotebook-)

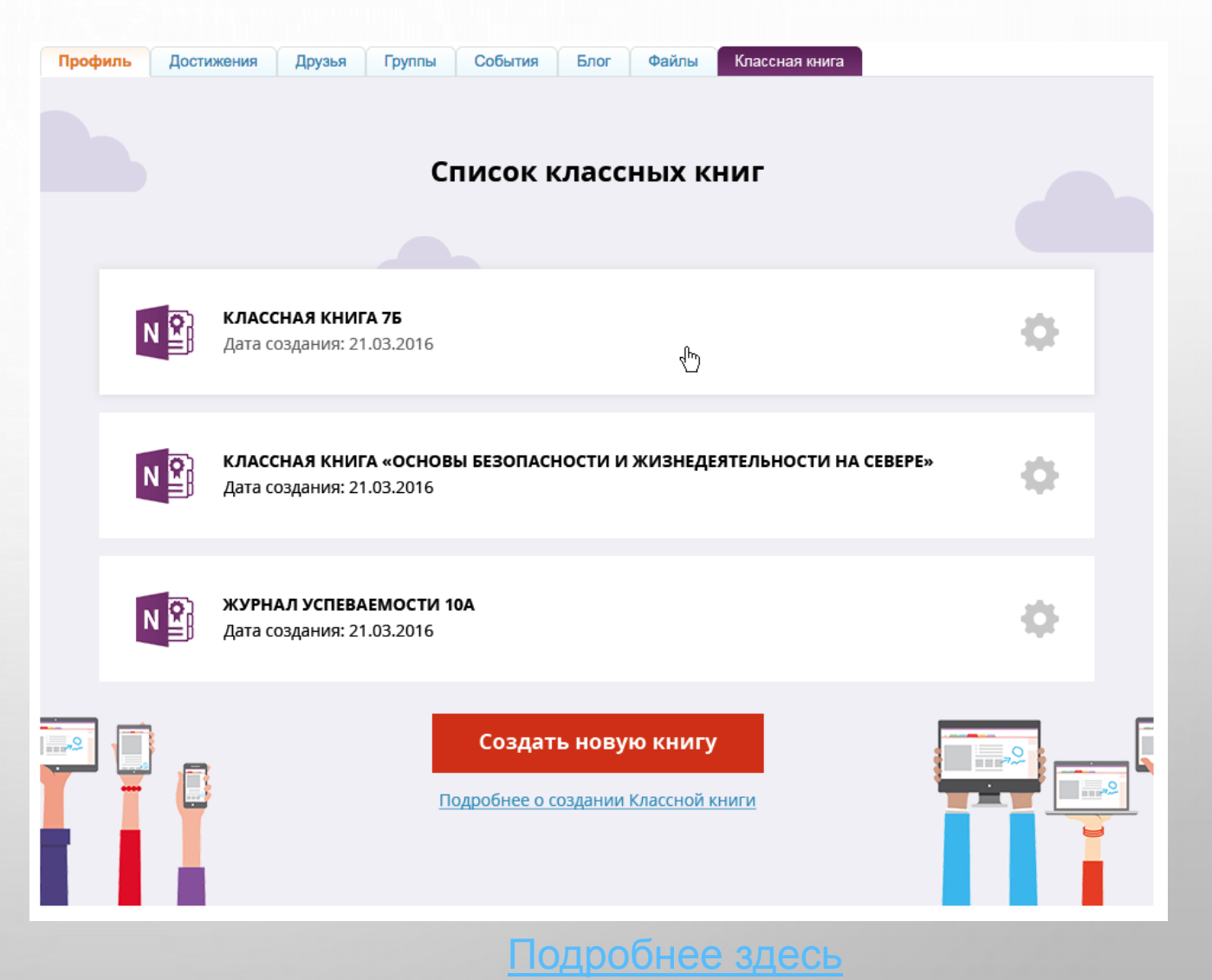

# **МОДУЛЬ «ТЕСТЫ»**

## ПОДРОБНО ОПИСАНЫ ФУНКЦИОНАЛЬНОСТИ И ВОЗМОЖНОСТИ МОДУЛЯ **«ТЕСТЫ»**:

- КАК УПРАВЛЯТЬ РАЗДЕЛОМ «ТЕСТЫ»;
- КАК СОЗДАТЬ ТЕСТ;
- КАК ОТРЕДАКТИРОВАТЬ ТЕСТ;
- КАК ОПУБЛИКОВАТЬ ТЕСТ;
- КАК УДАЛИТЬ ТЕСТ;
- КАК ЗАРЕГИСТРИРОВАТЬСЯ НА ТЕСТ;
- КАК ПРОЙТИ ТЕСТ;
- КАК ПОЛУЧИТЬ ОТЧЕТЫ ПО ТЕСТУ. РУКОВОДСТВО ДОСТУПНО ДЛЯ СКАЧИВАНИЯ:
- <u>[МОДУЛЬ «ТЕСТЫ».PDF](https://help.dnevnik.ru/hc/ru/article_attachments/360007209078/______________.pdf)</u> (900 КБ)

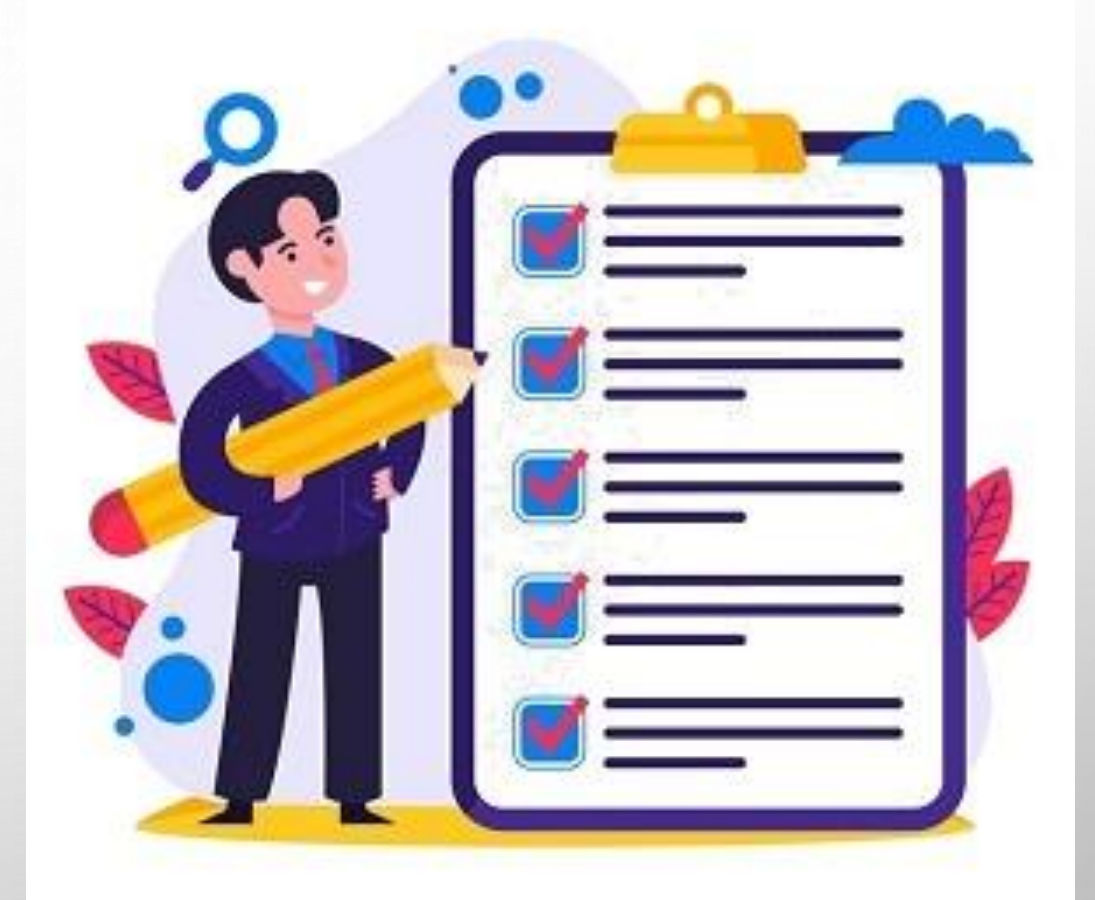